## Fichier:Archiving a TwinCAT Project Screenshot 2022-03- 21 094619.jpg

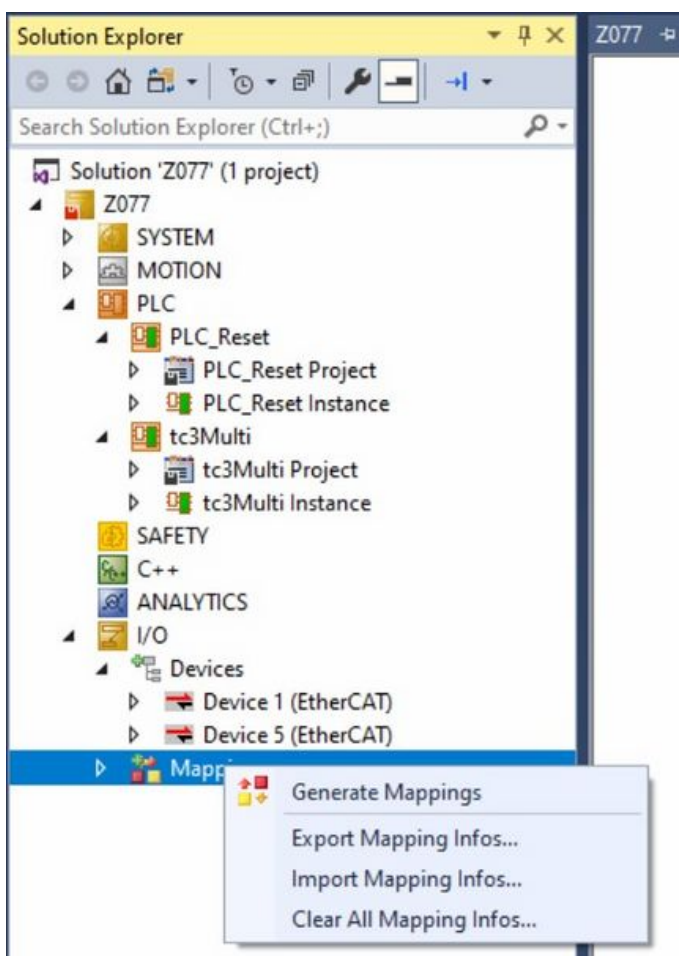

Size of this preview: 427 × 599 [pixels](https://stuga.dokit.app/images/thumb/d/d5/Archiving_a_TwinCAT_Project_Screenshot_2022-03-21_094619.jpg/427px-Archiving_a_TwinCAT_Project_Screenshot_2022-03-21_094619.jpg).

[Original](https://stuga.dokit.app/images/d/d5/Archiving_a_TwinCAT_Project_Screenshot_2022-03-21_094619.jpg) file (510 × 715 pixels, file size: 68 KB, MIME type: image/jpeg) Archiving\_a\_TwinCAT\_Project\_Screenshot\_2022-03-21\_094619

## File history

Click on a date/time to view the file as it appeared at that time.

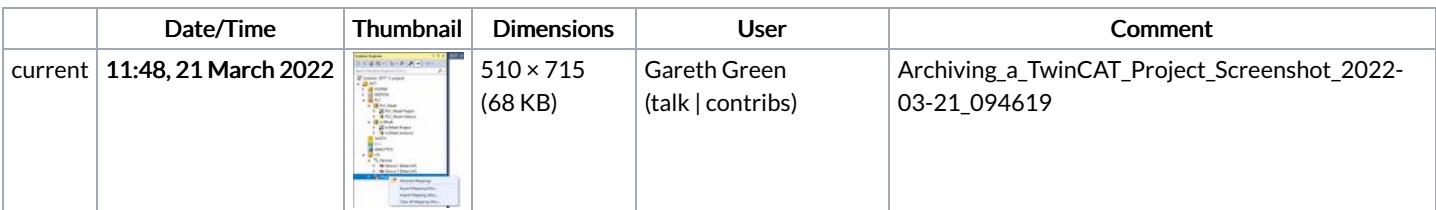

You cannot overwrite this file.

## File usage

The following 2 pages link to this file:

[Changing](https://stuga.dokit.app/wiki/Changing_Version_Control_to_Visual_Studio) Version Control to Visual Studio Creating Backup of [TwinCAT](https://stuga.dokit.app/wiki/Creating_Backup_of_TwinCAT_Mapping) Mapping